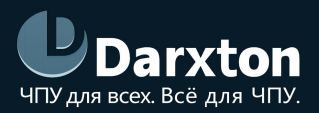

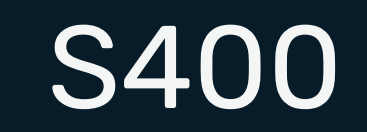

### ДРАЙВЕР БЕССЕНСОРНОГО BLDC ДВИГАТЕЛЯ

### РУКОВОДСТВО ПО ЭКСПЛУАТАЦИИ

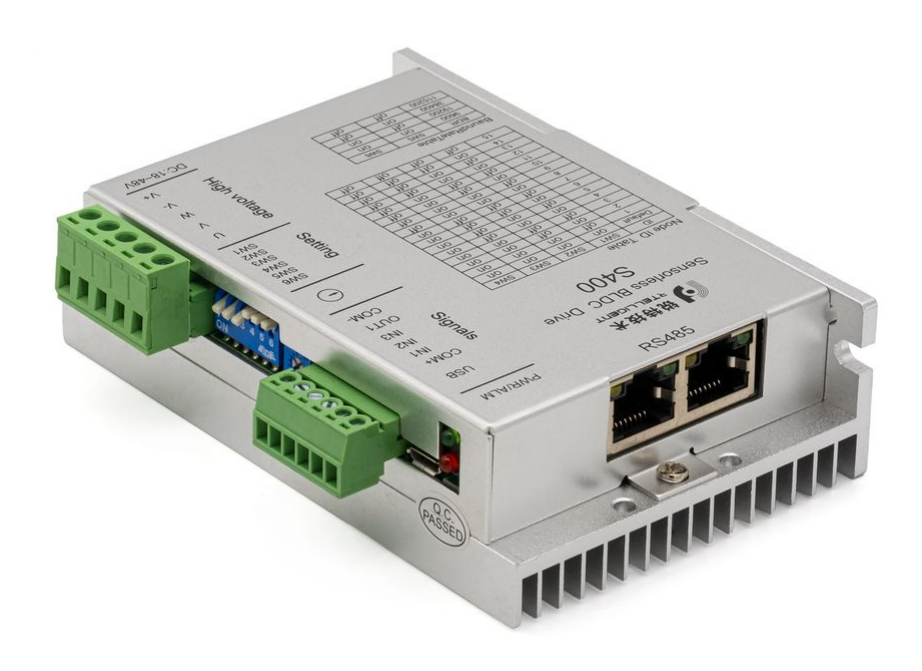

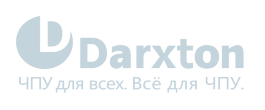

# СОДЕРЖАНИЕ

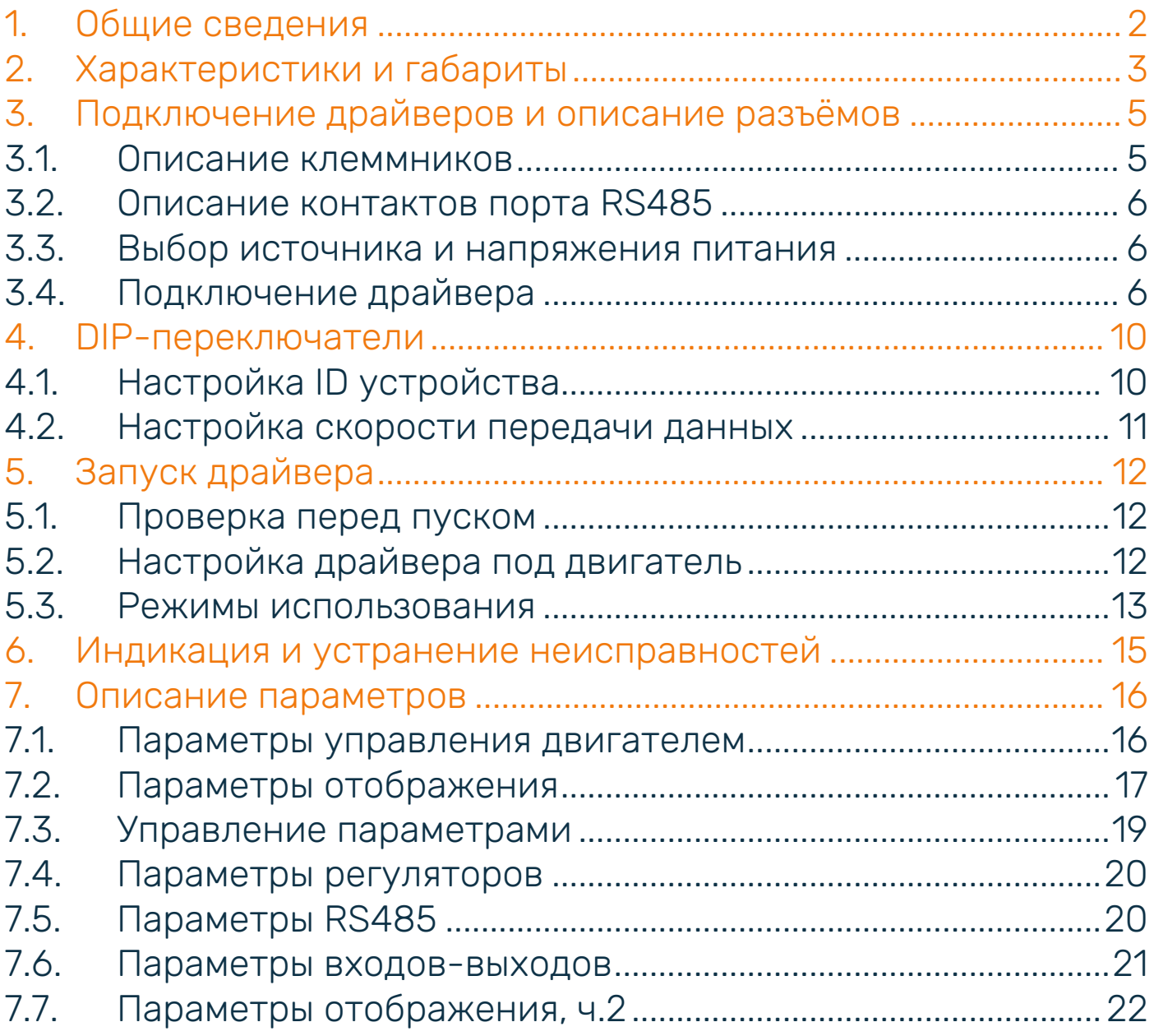

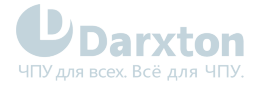

## <span id="page-2-0"></span>1.Общие сведения

Серводрайвер S400 поддерживает связь по RS485 и MicroUSB, используется для управления бессенсорным бесщеточным двигателем постоянного тока. В работе драйвера используется технология позиционирования по магнитному полю FOC и технология SVPWM.

Имеются встроенные защиты от превышенного, заниженного напряжений и перегрузки по току. Входы и выходы оптически изолированы. Имеется световая индикация питания и ошибок. Калибровка и настройка с помощью ПО.

#### Функциональные особенности драйвера S400:

- Не требуется подключение датчиков Холла, только три фазы двигателя и питание;
- Поддержка регулирования скорости потенциометром или аналоговым входным сигналом  $0 - 5 R$ ;
- Имеются 3 цифровых входа с общим анодом и 1 цифровой выход с общим катодом.

#### Состав комплекта

1. Драйвер бессенсорного бесщеточного двигателя постоянного тока S400 - 1 шт.

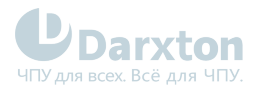

# <span id="page-3-0"></span>2.Характеристики и габариты

#### Табл. 1. Технические характеристики

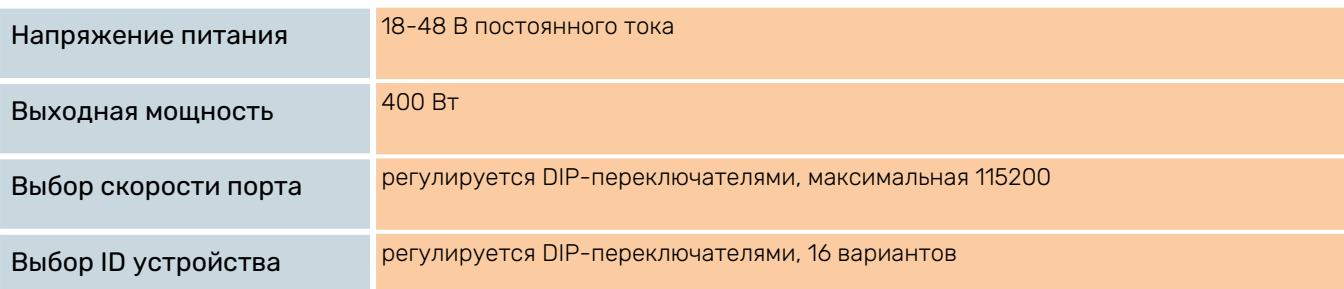

#### Табл. 2. Эксплуатационные характеристики

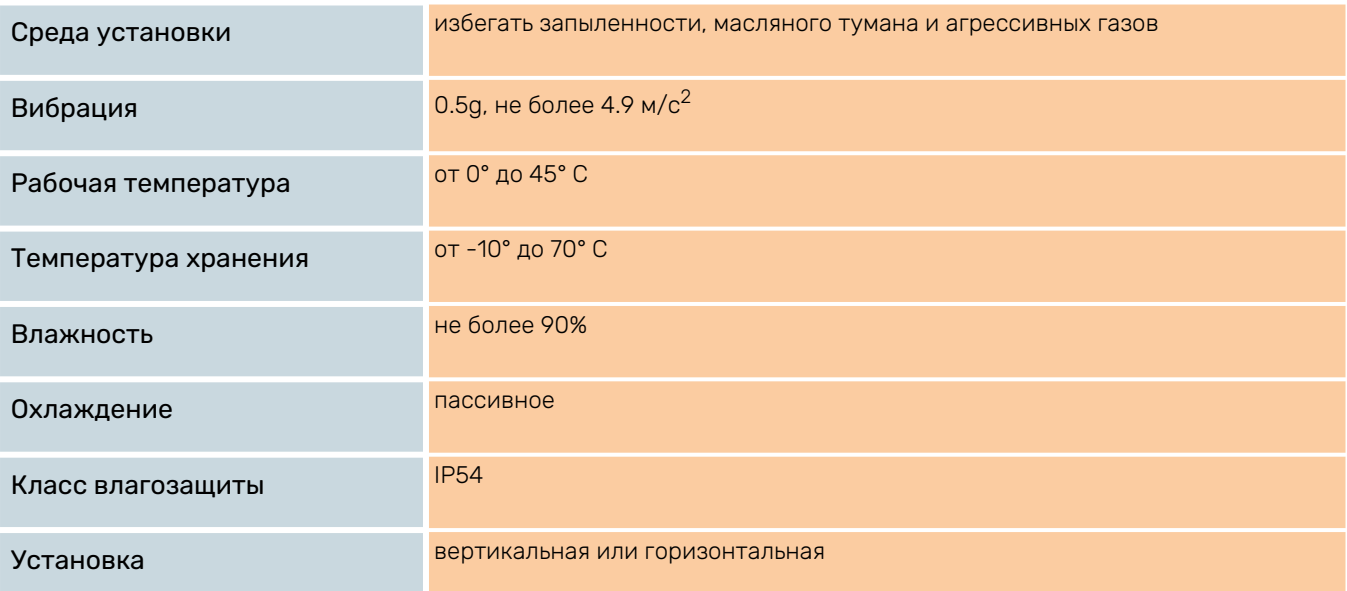

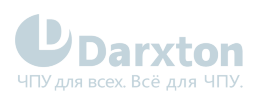

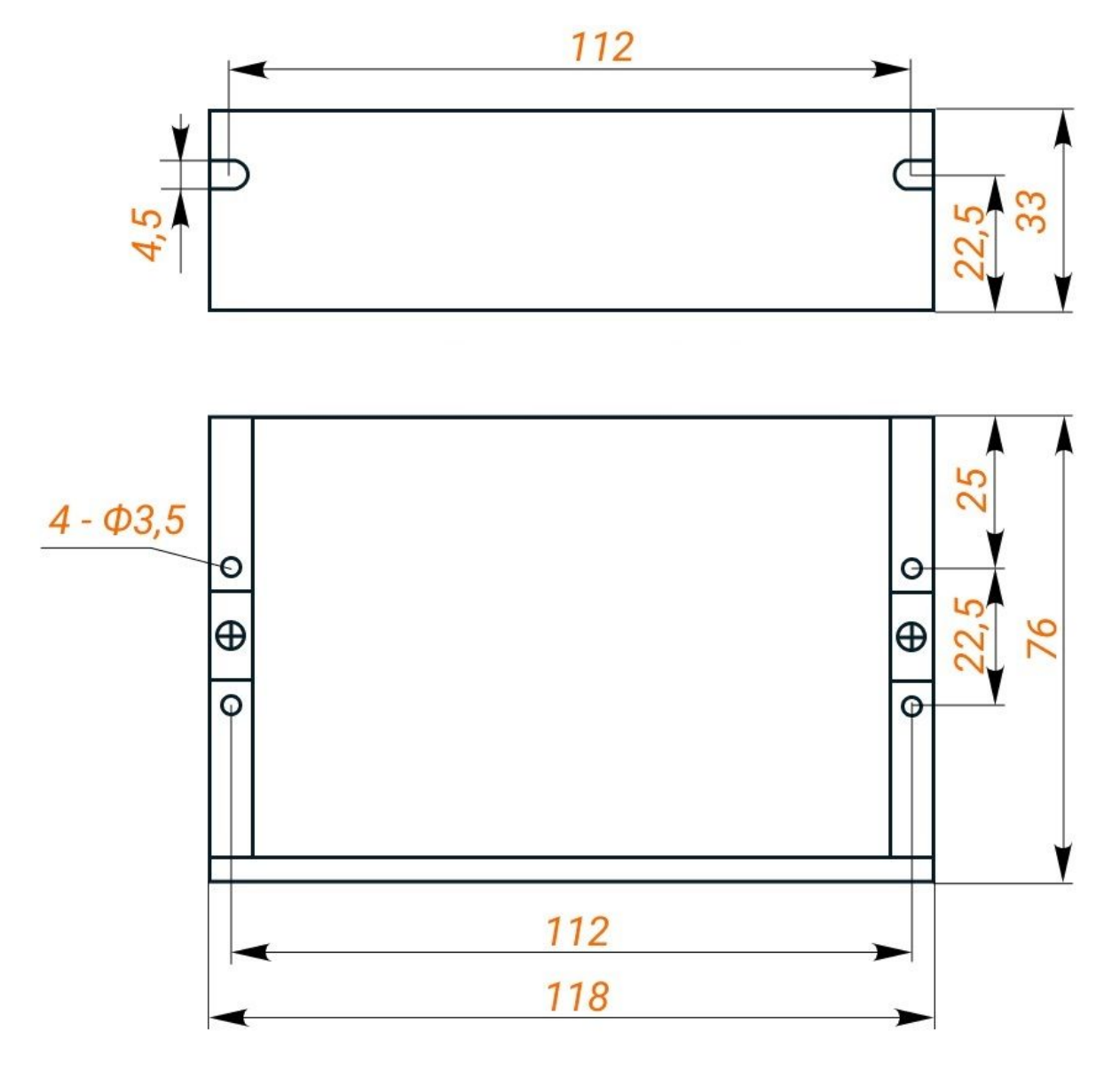

Рис. 1. Габаритные размеры драйвера S400

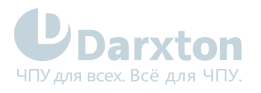

# <span id="page-5-0"></span>3.Подключение драйверов и описание разъёмов

### <span id="page-5-1"></span>3.1. Описание клеммников

#### **Правила подключения**

Драйвер устанавливается вертикально или горизонтально. Если в шкафу управления установлено несколько драйверов, нужно оставить достаточно места для отвода тепла. При необходимости можно установить охлаждающие вентиляторы.

#### Табл. 3. Описание портов и назначение пинов

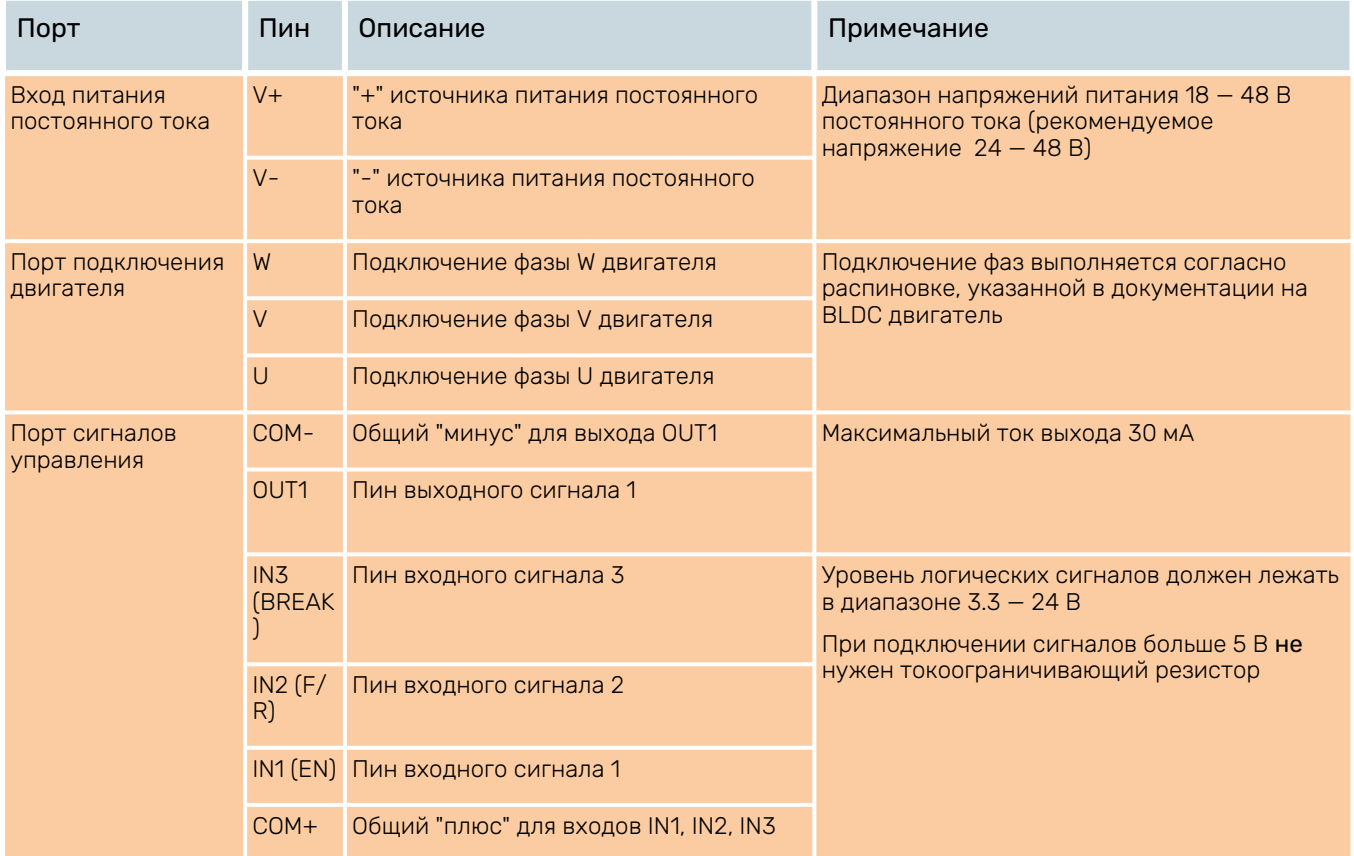

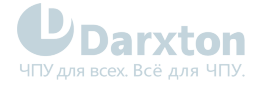

### <span id="page-6-0"></span>3.2. Описание контактов порта RS485

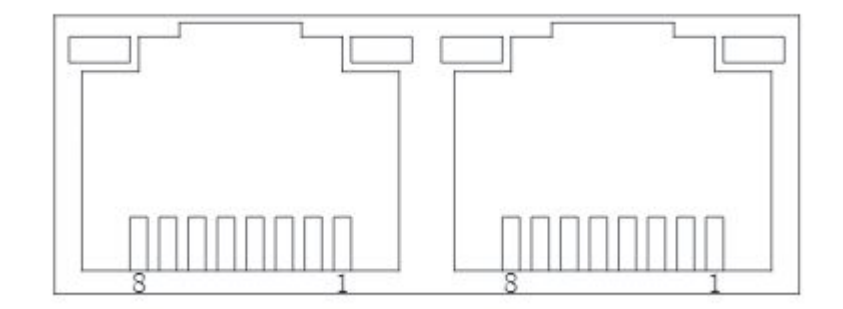

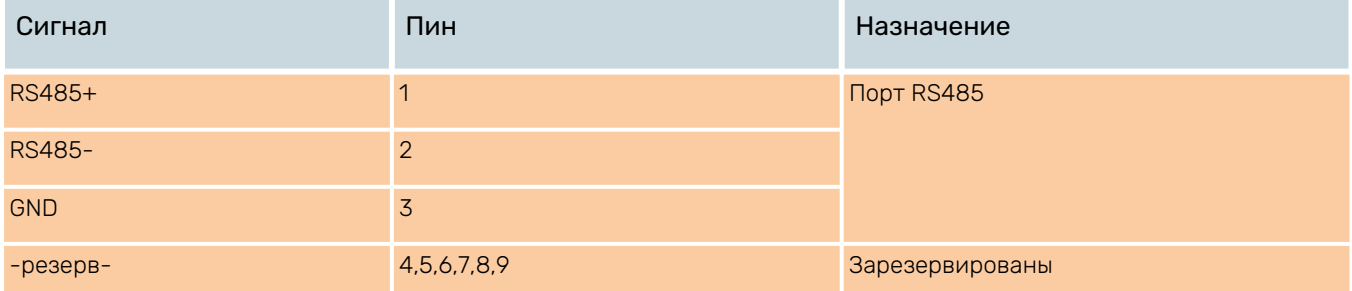

### <span id="page-6-1"></span>3.3. Выбор источника и напряжения питания

В качестве источников питания используются как импульсные, так и линейные. Линейные (нерегулируемые) источники предпочтительнее, так как они устойчивее к выбросам тока. В случае использования импульсных (регулируемых) источников питания, рекомендуется выбирать источник с запасом по току (например, при потреблении приводом 3 А подключать блок питания на 4 А).

Драйвер S400 работает при напряжении питания 18 — 48 В постоянного тока с учетом колебаний напряжения и эффекта обратной ЭДС обмоток двигателя в процессе замедления вращения вала. Рекомендуемое напряжение питания 24 — 48 В. Повышение напряжения питания может увеличить крутящий момент двигателя на высокой частоте вращения. В то же время высокое напряжения может вызвать повышение вибрации двигателя, срабатывание защиты от превышения напряжения и даже повреждение драйвера. Поэтому рекомендуется обеспечить напряжение, достаточное для предполагаемых условий работы.

### <span id="page-6-2"></span>3.4. Подключение драйвера

Драйвер поддерживает регулирование скорости потенциометром или аналоговым входным сигналом 0-5 В.

Имеются 3 цифровых входа с общим анодом и 1 цифровой выход с общим катодом.

Также, доступна настройка драйвера с помощью ПО через порт RS485, либо через подключение по USB

Общая схема подключения указана ниже:

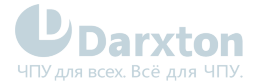

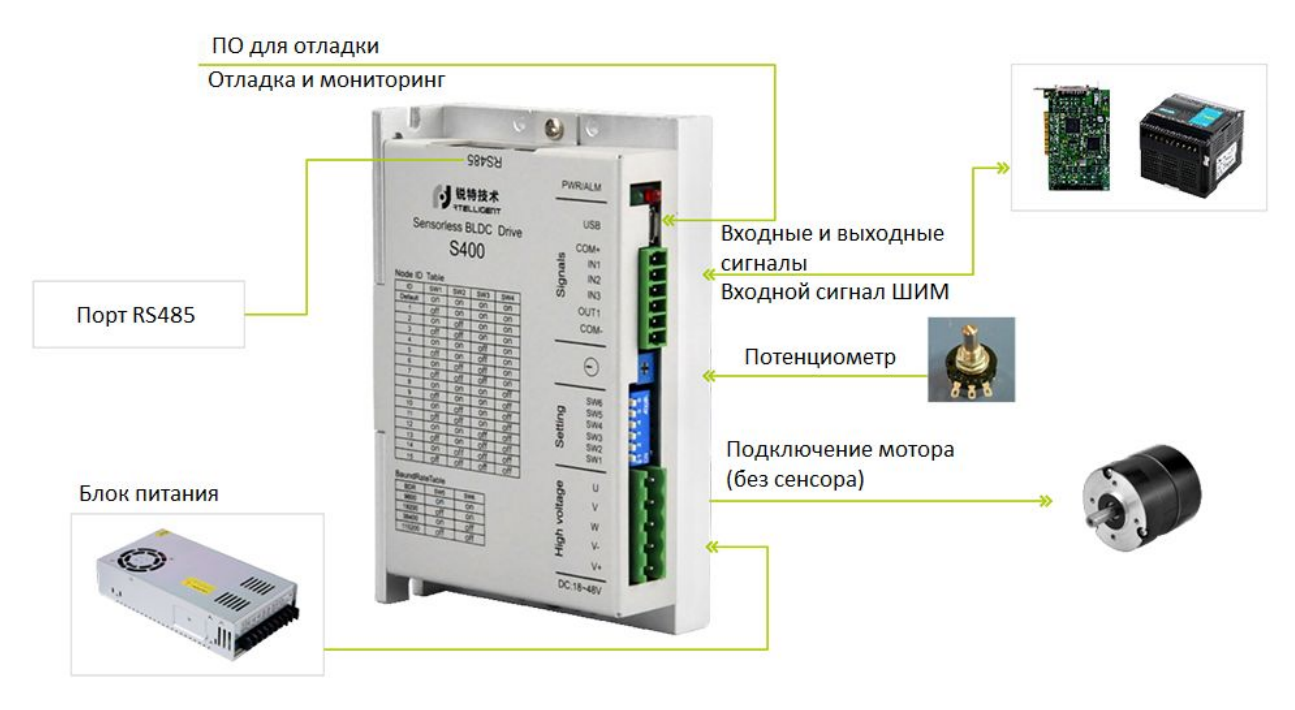

Рис. 2. Блок-схема подключения драйвера S400

#### 3.4.1. Схемотехника дискретных входов

Дискретные входы управляются сигналами напряжением 24-36 В, по схеме с общим минусом. Источник сигнала должен быть способен выдавать ток не менее 10 мА на каждый канал

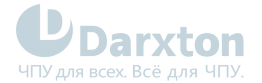

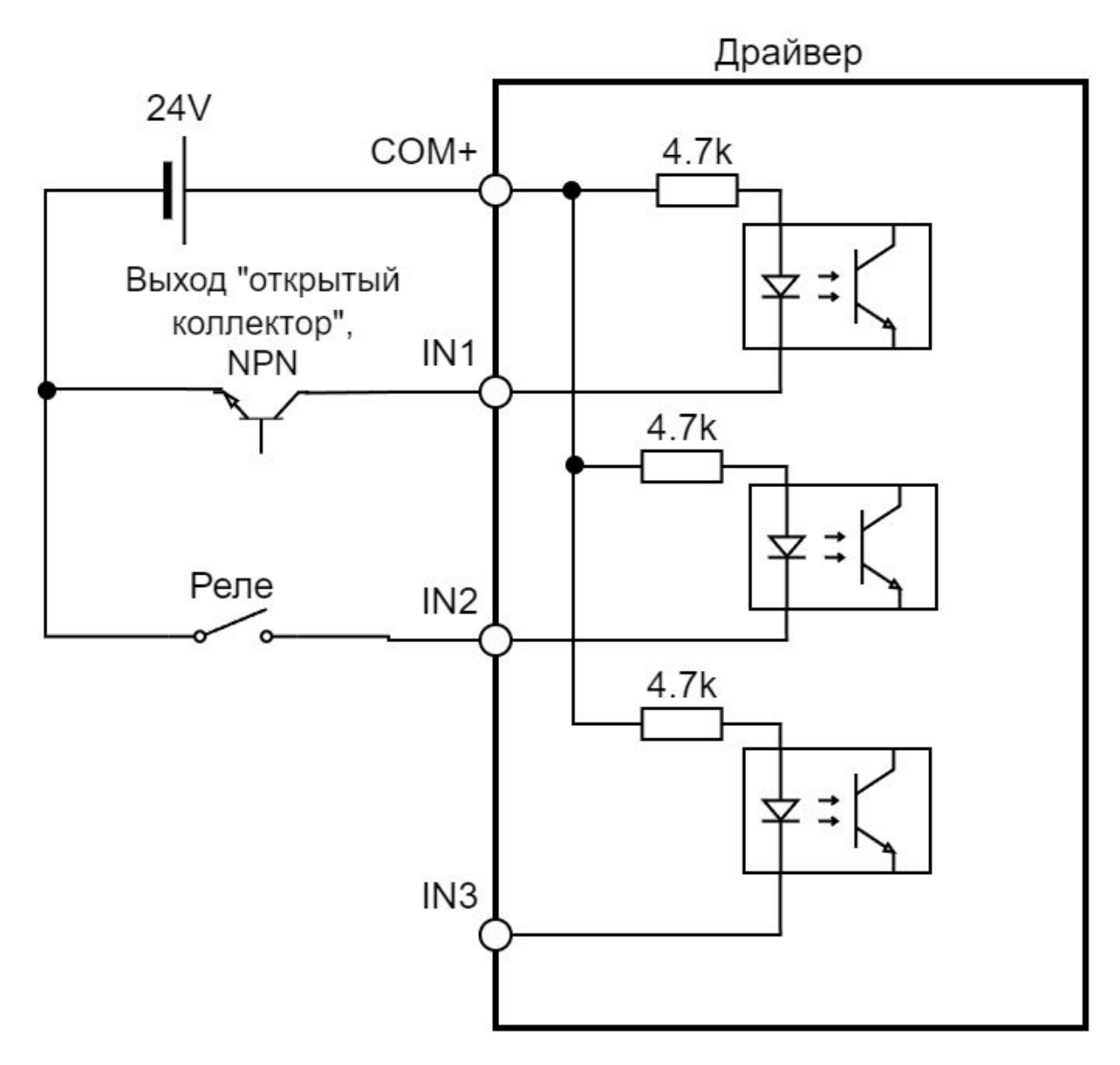

### 3.4.2. Схемотехника дискретных выходов

Выход драйвера оптоизолирован, максимальный ток транзистора оптопары 150 мА. Нагрузка в цепи обязательно должна ограничивать ток этим значением.

Так, для напряжения 24 В сопротивление цепи при подключении по правой схеме должно быть не менее 250 Ом.

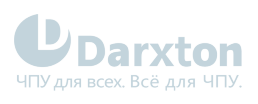

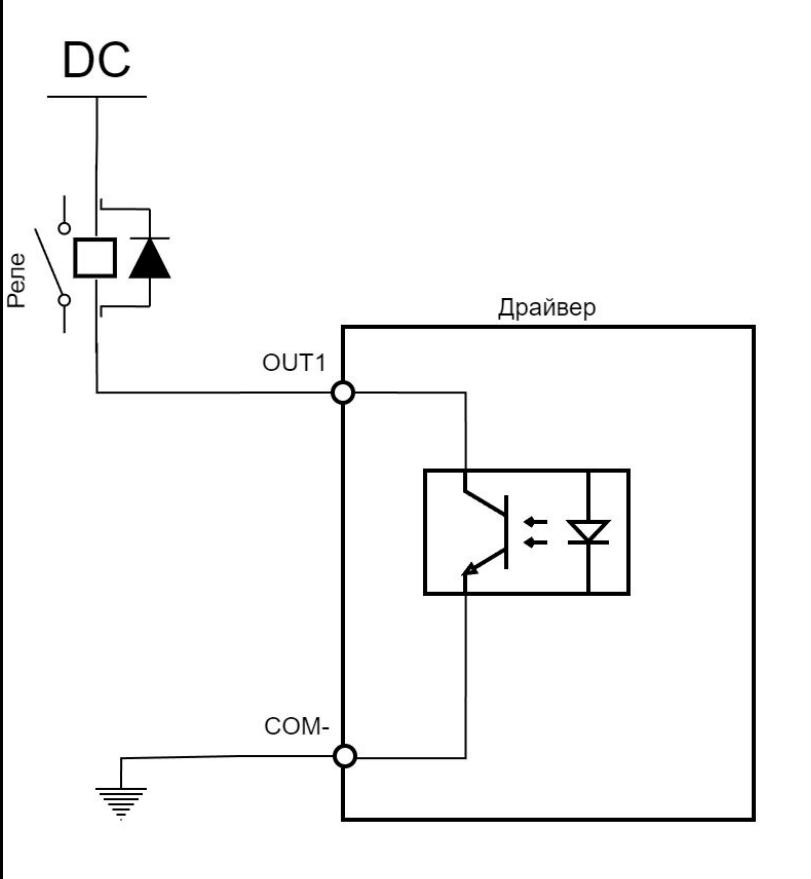

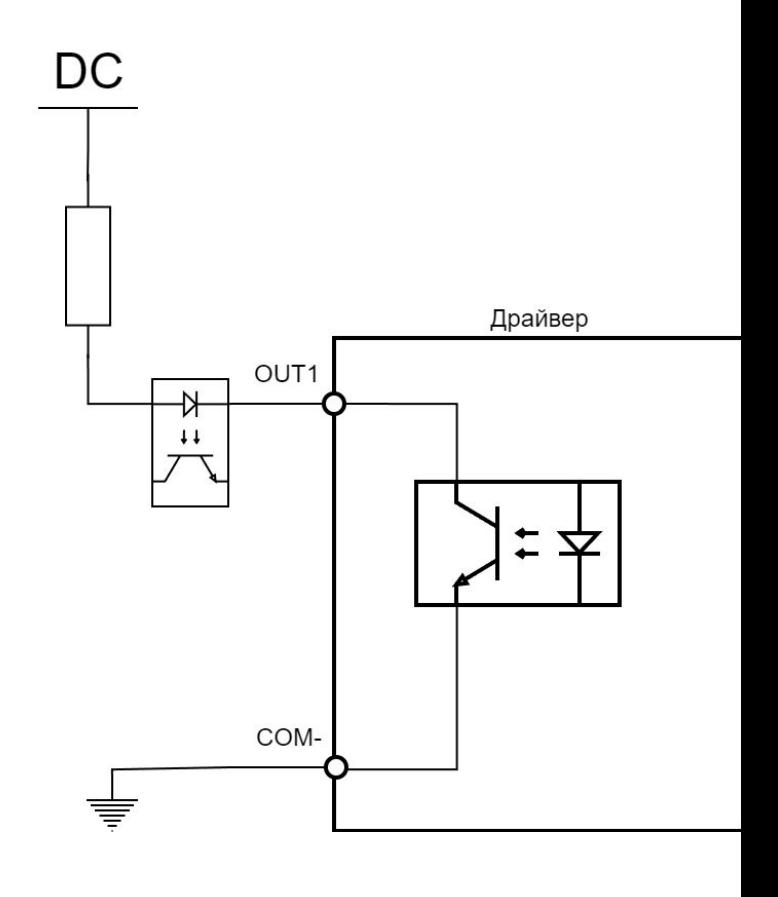

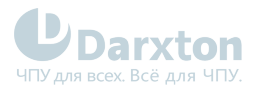

# <span id="page-10-0"></span>4.DIP-переключатели

DIP-переключатели служат для управления устройством по RS-485.

Переключатели 1-4 задают адрес устройства, а 5-6 - скорость передачи данных.

### <span id="page-10-1"></span>4.1. Настройка ID устройства

Выбор ID устройства осуществляется переключателями SW1, SW2, SW3, SW4

#### Табл. 4. Выбор ID устройства

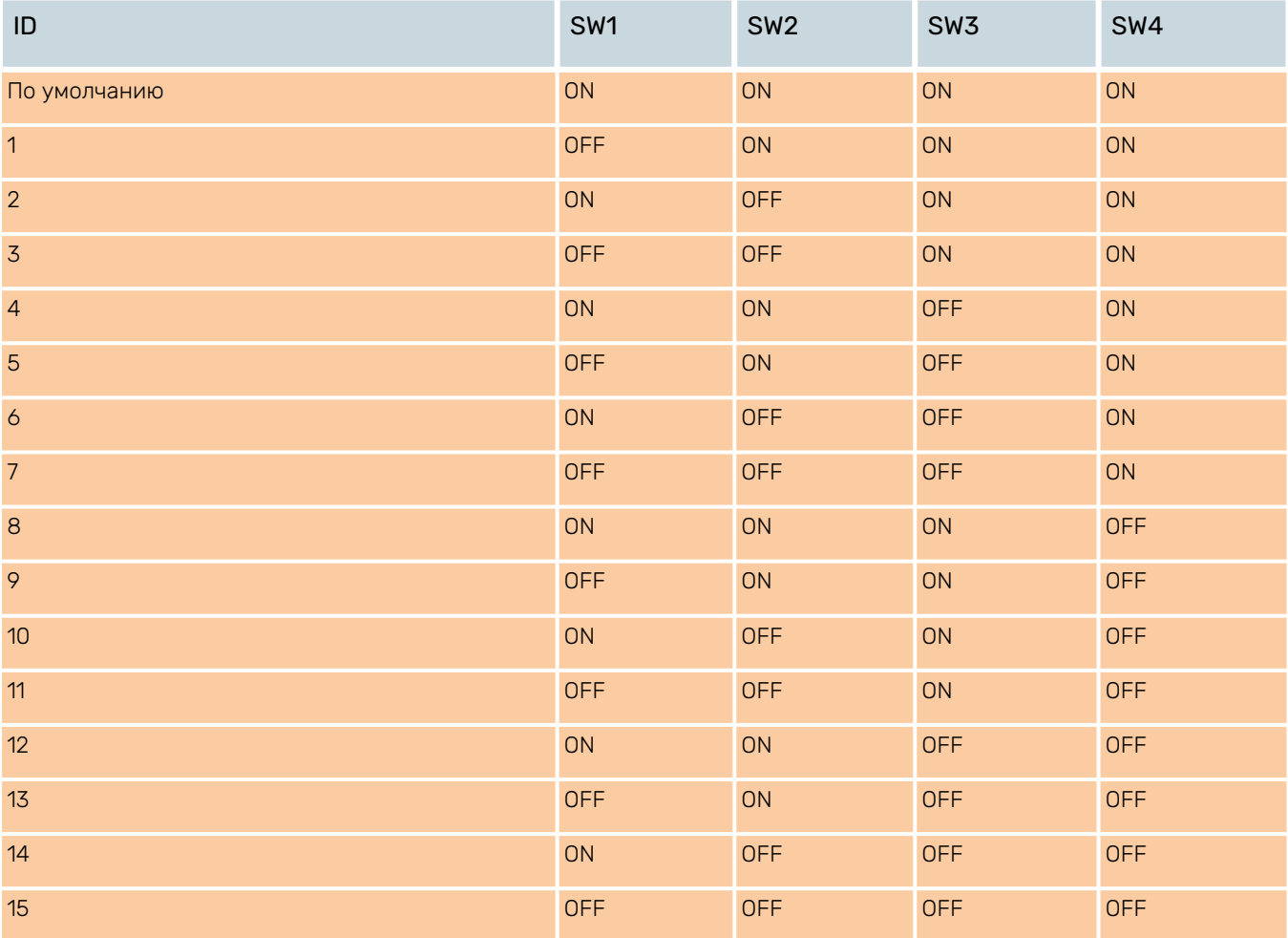

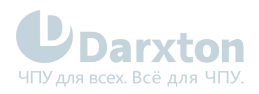

### <span id="page-11-0"></span>4.2. Настройка скорости передачи данных

Скорость передачи данных регулируется переключателями SW5, SW6

#### Табл. 5. Настройка скорости передачи данных

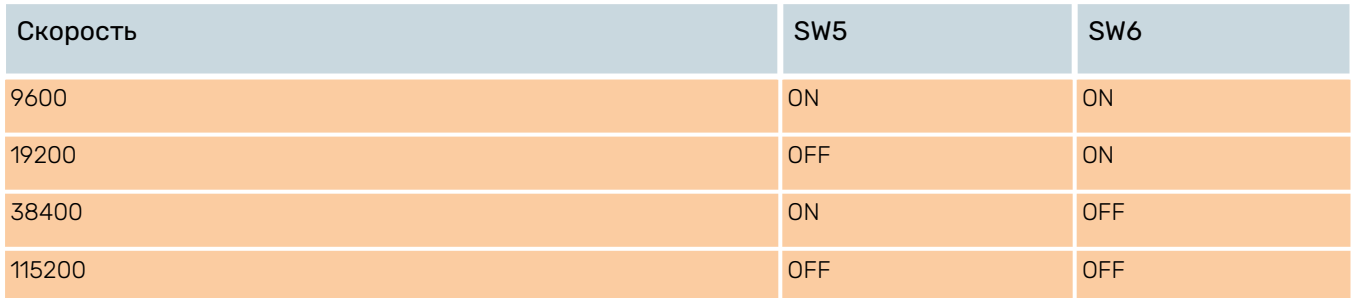

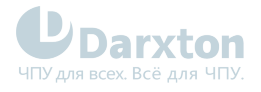

## <span id="page-12-0"></span>5.Запуск драйвера

### <span id="page-12-1"></span>5.1. Проверка перед пуском

Перед эксплуатацией необходимо проверить привод и двигатель. Убедитесь, что нижеследующие пункты выполнены

- 1. Входные клеммы питания (VCC, GND) привода должны быть правильно подключены
- 2. Выходные клеммы линии питания двигателя привода (U, V, W) и кабель линии питания двигателя (U, V, W) должны быть синфазными и правильно подключенными.
- 3. Каждый кабель управляющего сигнала привода подключен правильно: внешние сигналы, такие как удерживающий тормоз, защита от предельных значений и аварийный останов, подключены надежно.
- 4. Привод и двигатель должны быть надежно заземлены.
- 5. Усилие на всех кабелях должно быть в пределах указанного диапазона.
- 6. Клеммы электропроводки изолированы.
- 7. Внутри или снаружи драйвера нет посторонних предметов, таких как головки проводов, металлическая стружка и т.д., которые могут вызвать короткое замыкание сигнальной линии и линии питания.
- 8. Драйвер не размещен на горючих предметах.
- 9. Монтаж двигателя и соединение вала с механизмами должны быть надежными.
- 10. Двигатель и подключенные механизмы должны быть в рабочем состоянии.
- 11. Напряжение между входом питания драйвера VCC и GND должно быть в пределах номинального диапазона.

### <span id="page-12-2"></span>5.2. Настройка драйвера под двигатель

Для подстройки драйвера под двигатель необходимо указать число пар полюсов, индуктивность, сопротивление и коэффициент обратной ЭДС двигателя.

Это можно сделать с помощью следующих шагов:

- 1. установите в параметр Pn1 число пар полюсов двигателя
- 2. установите номинальный ток двигателя в Pn15, а также установите ток оценки сопротивления и индуктивности двигателя в Pn13 и Pn14 (обычно устанавливается на уровне 25% от номинального тока)
- 3. Установите Pn29 в 0, чтобы включить функцию автораспознавания параметров двигателя
- 4. В Pn90 запишите 1, чтобы сохранить параметры в EEPROM. Через 2 секунды выключите питание, чтобы перезапустить привод
- 5. После перезапуска привода, в Pn23 запишите 0, подождите 2 секунды запишите 1. Затем запишите 1 в Pn24, после чего будет активировано распознавание параметров
- 6. Скоро Pn36 станет равным 3, двигатель начнет издавать легкие звуки, что также указывает на начало калибровки;
- 7. В Pn37 значение отражает процесс калибровки(значение должно быть больше 3), двигатель должен вращаться, и в течение всего процесса калибровки не позволяйте двигателю останавливаться. Если двигатель останавливается, пожалуйста, запишите 0 в Pn23, чтобы немедленно остановить калибровку, и обратитесь в службу послепродажного обслуживания;
- 8. Если двигатель не останавливается, когда Pn37 равен 13, калибровка двигателя завершена, и двигатель вращается нормально, запишите 0 в Pn24, чтобы остановить работу двигателя;

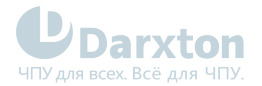

- 9. запишите параметры из Pn58/Pn59 в Pn4/Pn5;
- 10. Запишите параметры из Pn62/Pn63 в Pn6/Pn7;
- 11. Запишите параметры из Pn64/Pn65 в Pn8/Pn9;
- 12. Запишите параметры из Pn66/Pn67 в Pn10/Pn11;
- 13. Запишите 1 в Pn29
- 14. Запишите 1 в Pn90, чтобы сохранить параметры, а затем перезапустите привод через 2 с;
- 15. калибровка завершена, и двигатель может работать нормально

### <span id="page-13-0"></span>5.3. Режимы использования

#### 5.3.1. Функция управления скоростью с помощью потенциометра

В этом режиме управления команда скорости задается потенциометром или внешним аналоговым входом от пользователя.

Глоссарий:

Дрейф нуля: значение напряжения выборки драйвера относительно GND, когда входное напряжение аналогового канала равно нулю.

Bias: значение входного напряжения аналогового канала, соответствующее тому, когда напряжение выборки равно нулю после коррекции дрейфа нуля.

Deadband: интервал входного напряжения аналогового канала, когда напряжение выборки равно нулю.

Фильтрация: Драйвер обеспечивает функцию аналоговой фильтрации, путем установки частоты среза фильтра низких частот аналогового канала Pn123.Может предотвратить нестабильность аналогового входного напряжения, вызванную колебаниями команды двигателя, а также уменьшить ошибку двигателя, вызванную сигналами помех. Функция фильтрации не влияет на устранение или подавление дрейфа нуля или мертвой зоны.

Коррекция дрейфа нуля: Корректирует отклонение выходного напряжения аналогового канала от 0 В, когда фактическое входное напряжение равно 0 В. На рисунке выходное аналоговое напряжение аналогового канала без внутренней обработки драйвера показано как у<sub>1</sub>. Установив большую частоту среза фильтра низких частот, можно предположить, что отфильтрованное напряжение выборки у<sub>2</sub> будет таким же, как у<sub>1</sub>. Видно, что когда фактическое входное напряжение равно x=0, выходное напряжение y<sub>1</sub>=50 мВ, и эти 50 мВ называются дрейфом нуля. Вручную установите Pn125=50mV, после коррекции нулевого дрейфа напряжение выборки отображается как  $y_3$ .  $y_3 = y_1 - 50$ .

Значение нулевого дрейфа аналогового канала может быть рассчитано параметром Pn127, когда аналоговый вход равен 0V, путем установки смещения и мертвой полосы на ноль.

Настройка смещения: установка входного аналогового напряжения, когда напряжение выборки равно 0 В. Как показано на рисунке, когда заданное напряжение выборки у<sub>4</sub>=0, соответствующее фактическое входное напряжение x=500 мВ, и эти 500 мВ называются смещением. Если Pn122=500мВ установлено вручную, то после смещения напряжение выборки y<sub>4</sub>=x-500=y<sub>3</sub>-500.

Коррекция мертвой зоны: ограничивает диапазон входного напряжения, который действителен, когда напряжение выборки драйвера не равно нулю. После завершения настройки смещения, когда входное напряжение x находится в пределах 450 мВ и 550 мВ, значение напряжения выборки равно 0, а эти 50 мВ называются мертвой зоной. При установке

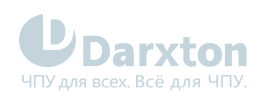

Pn124=50 мВ, после коррекции мертвой зоны, напряжение выборки отображается как у<sub>5</sub> (когда Pn131=0) или у<sub>5</sub> (когда Pn131=1).

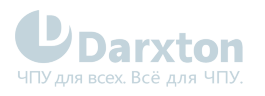

## <span id="page-15-0"></span>6.Индикация и устранение неисправностей

В драйвере S400 для индикации используются два светодиода, красный и зелёный.

#### Табл. 6. Описание индикаторов

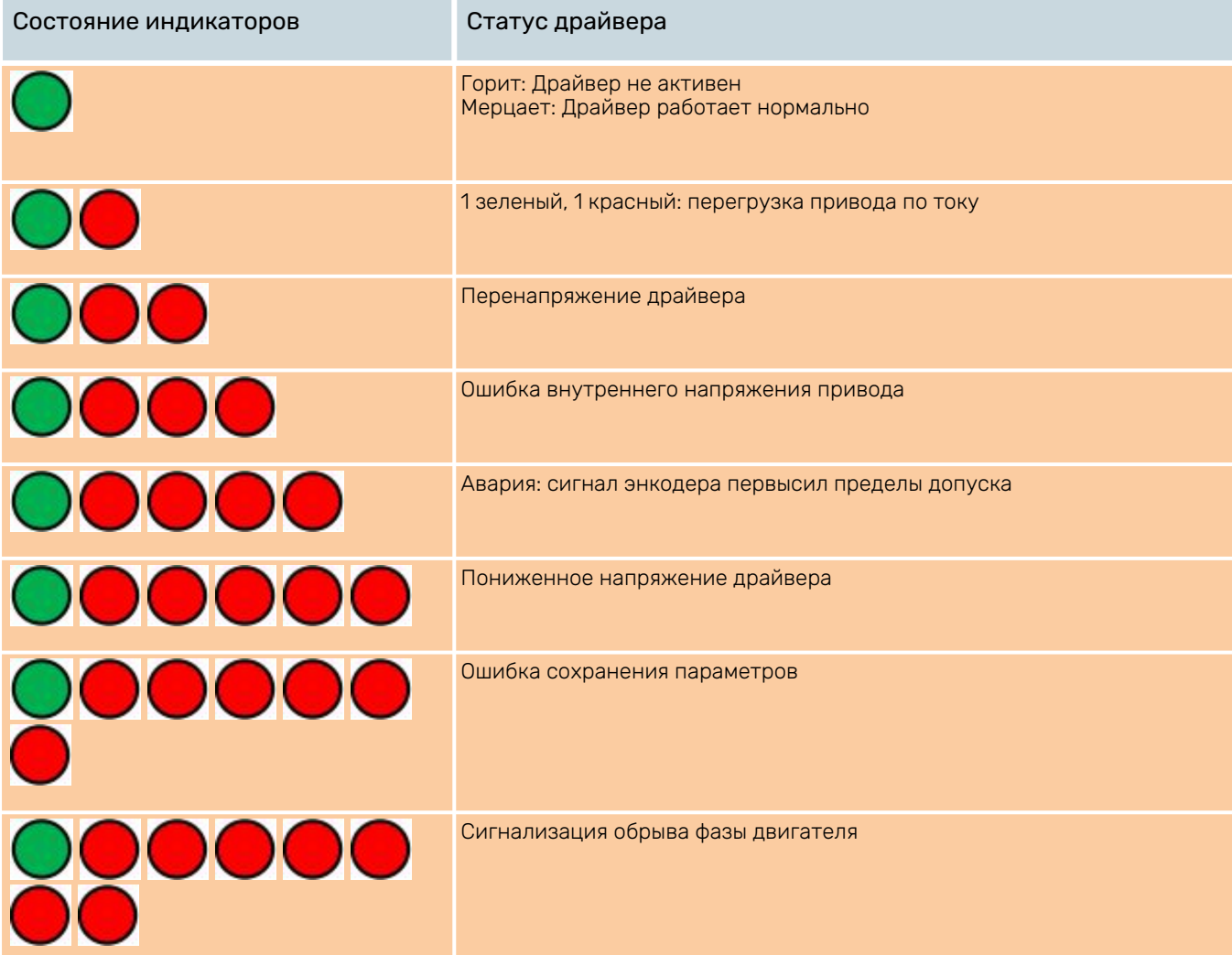

#### Табл. 7. Неисправности и методы их устранения

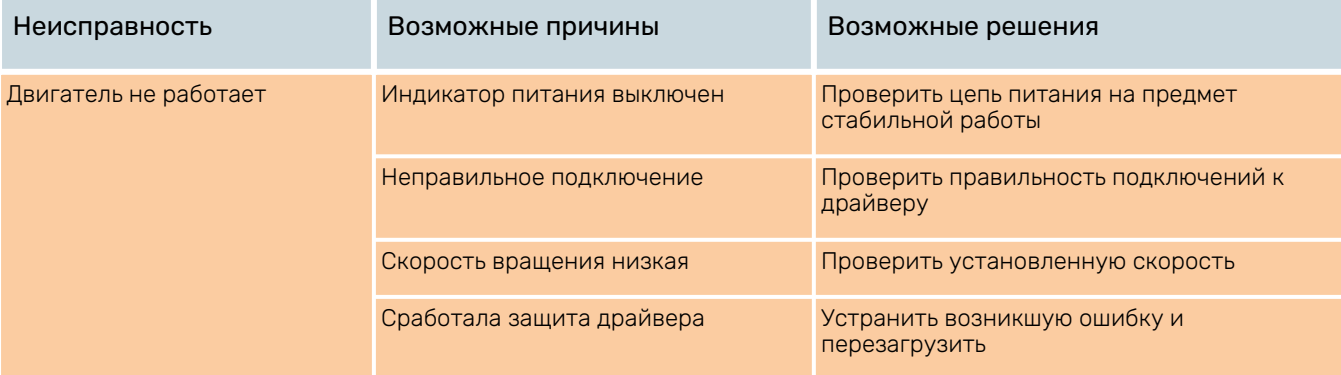

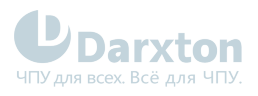

## <span id="page-16-0"></span>7.Описание параметров

### <span id="page-16-1"></span>7.1. Параметры управления двигателем

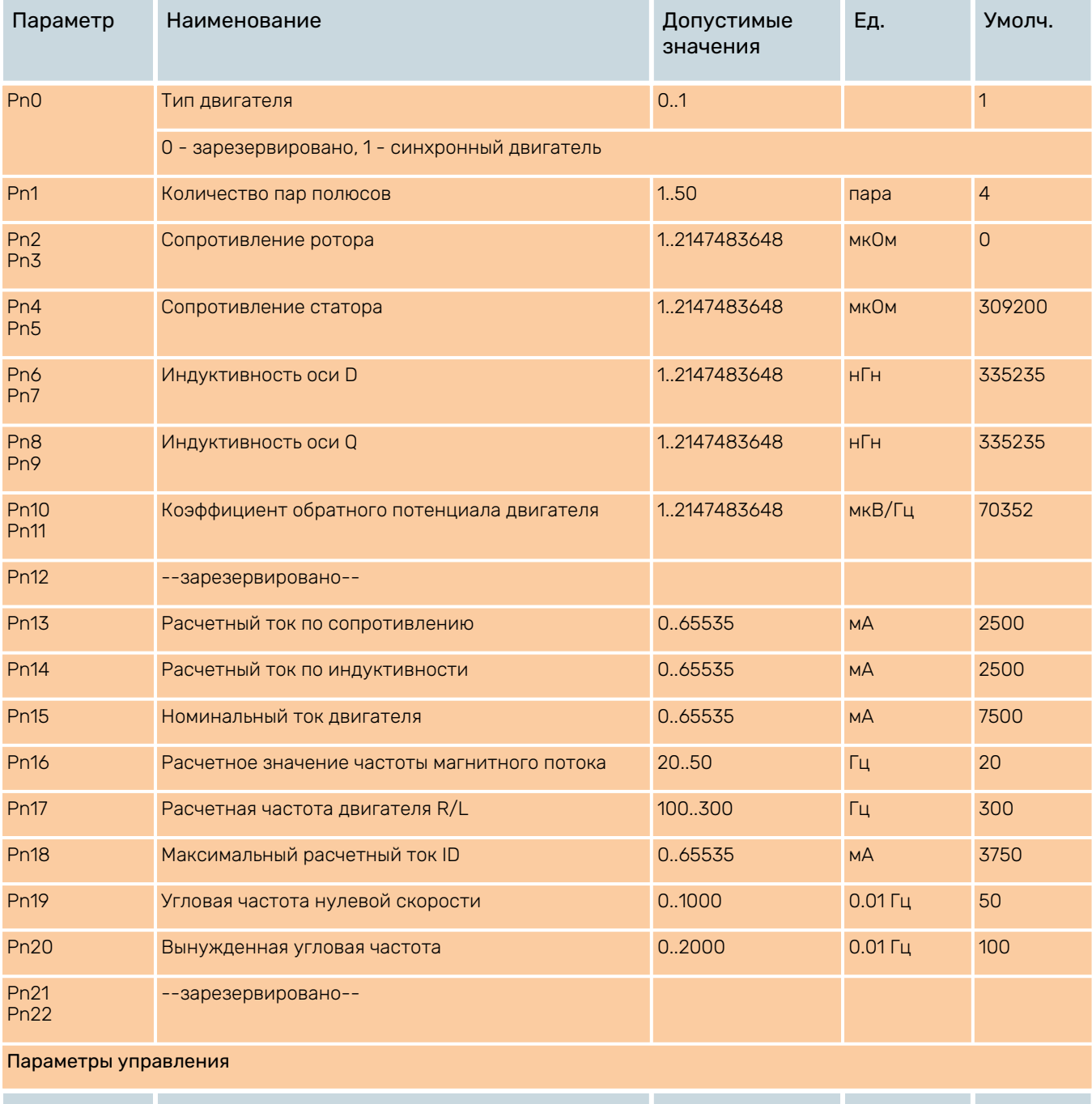

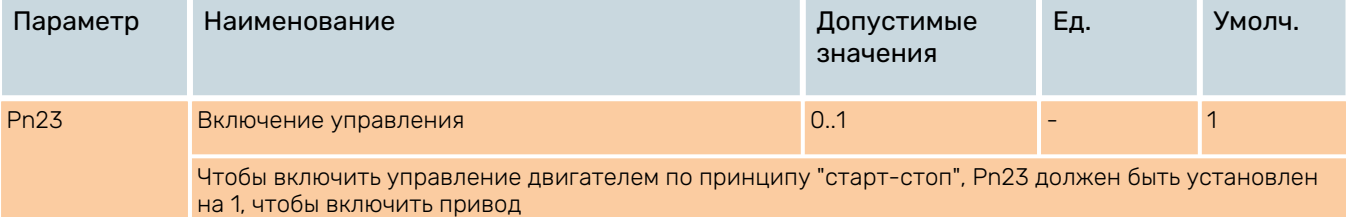

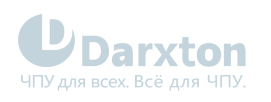

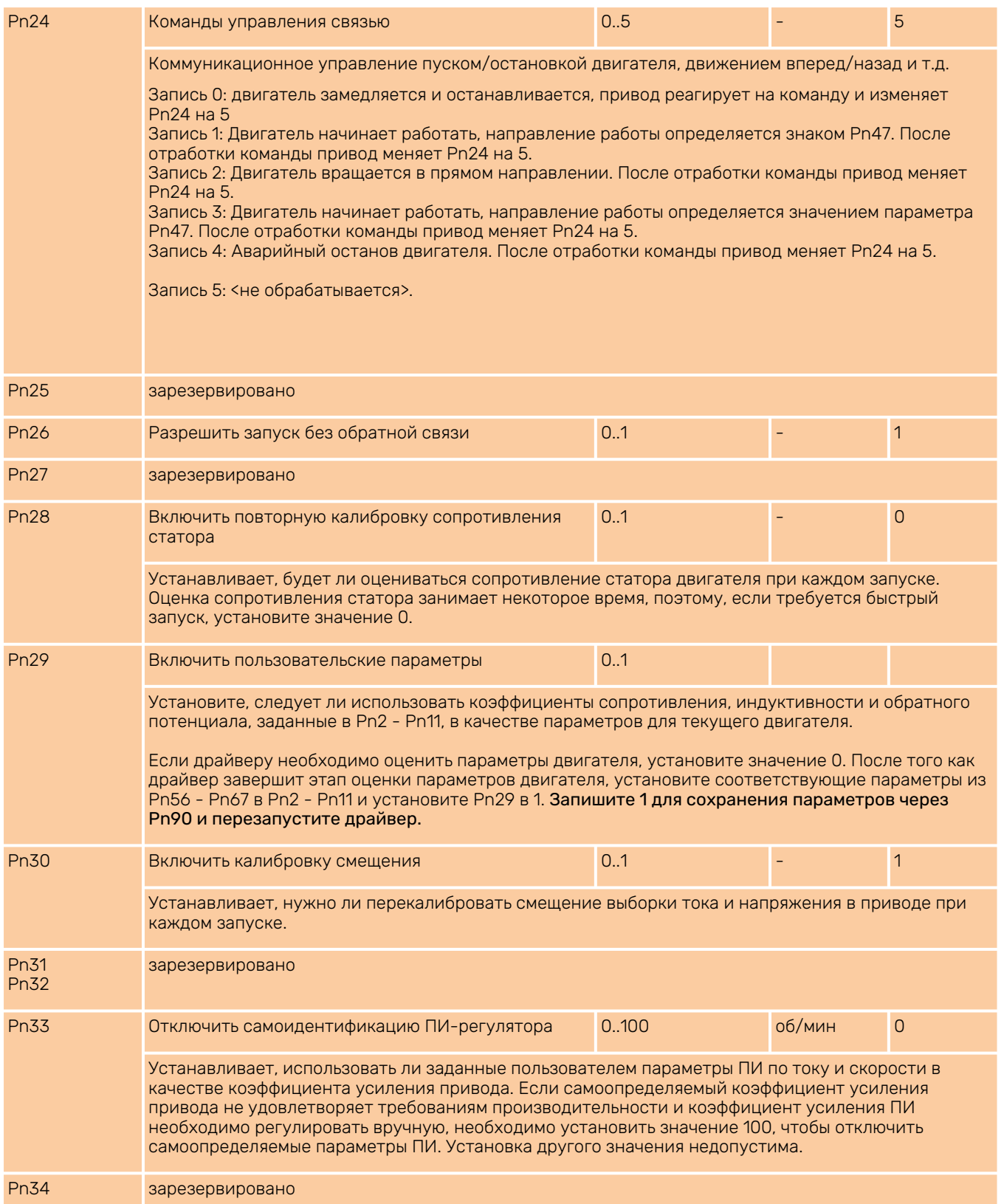

## <span id="page-17-0"></span>7.2. Параметры отображения

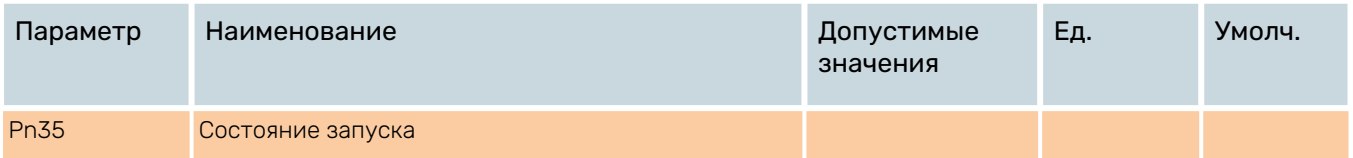

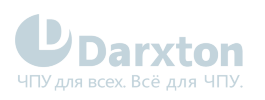

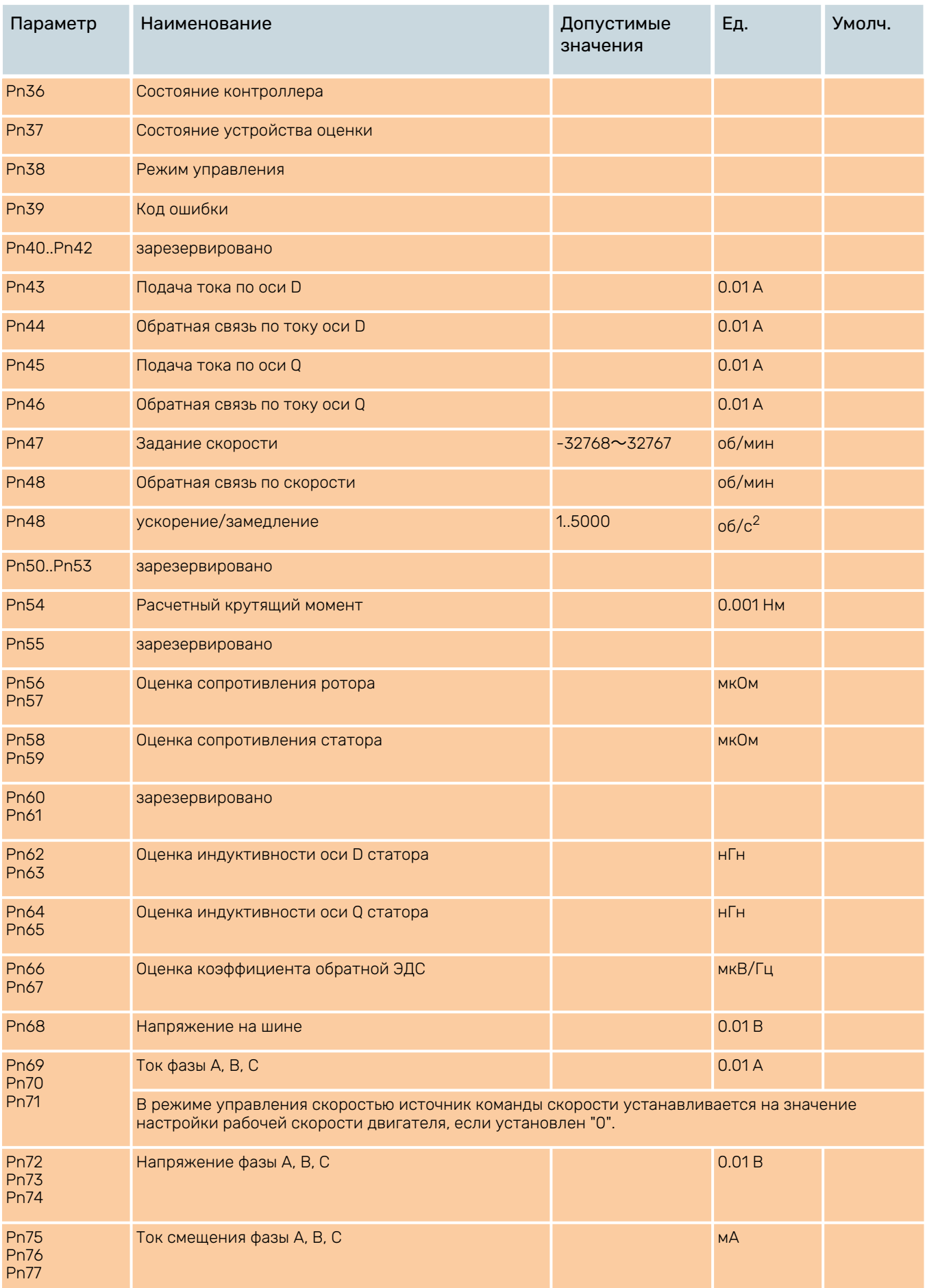

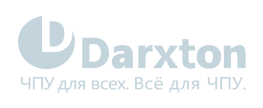

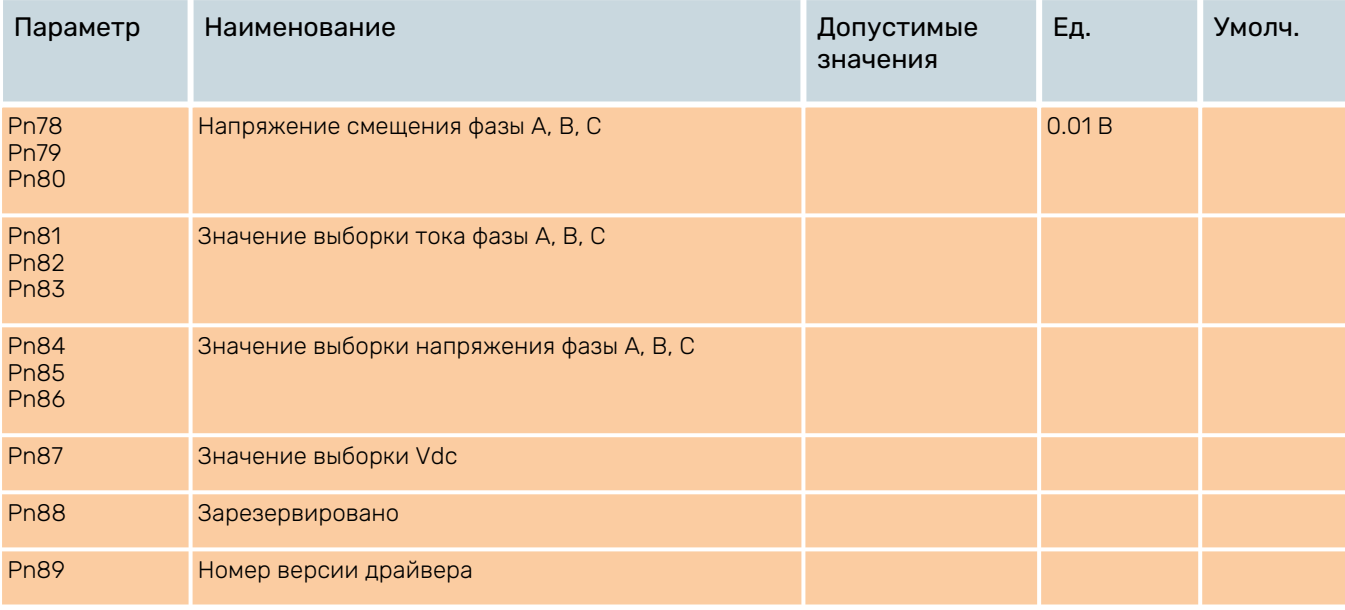

## <span id="page-19-0"></span>7.3. Управление параметрами

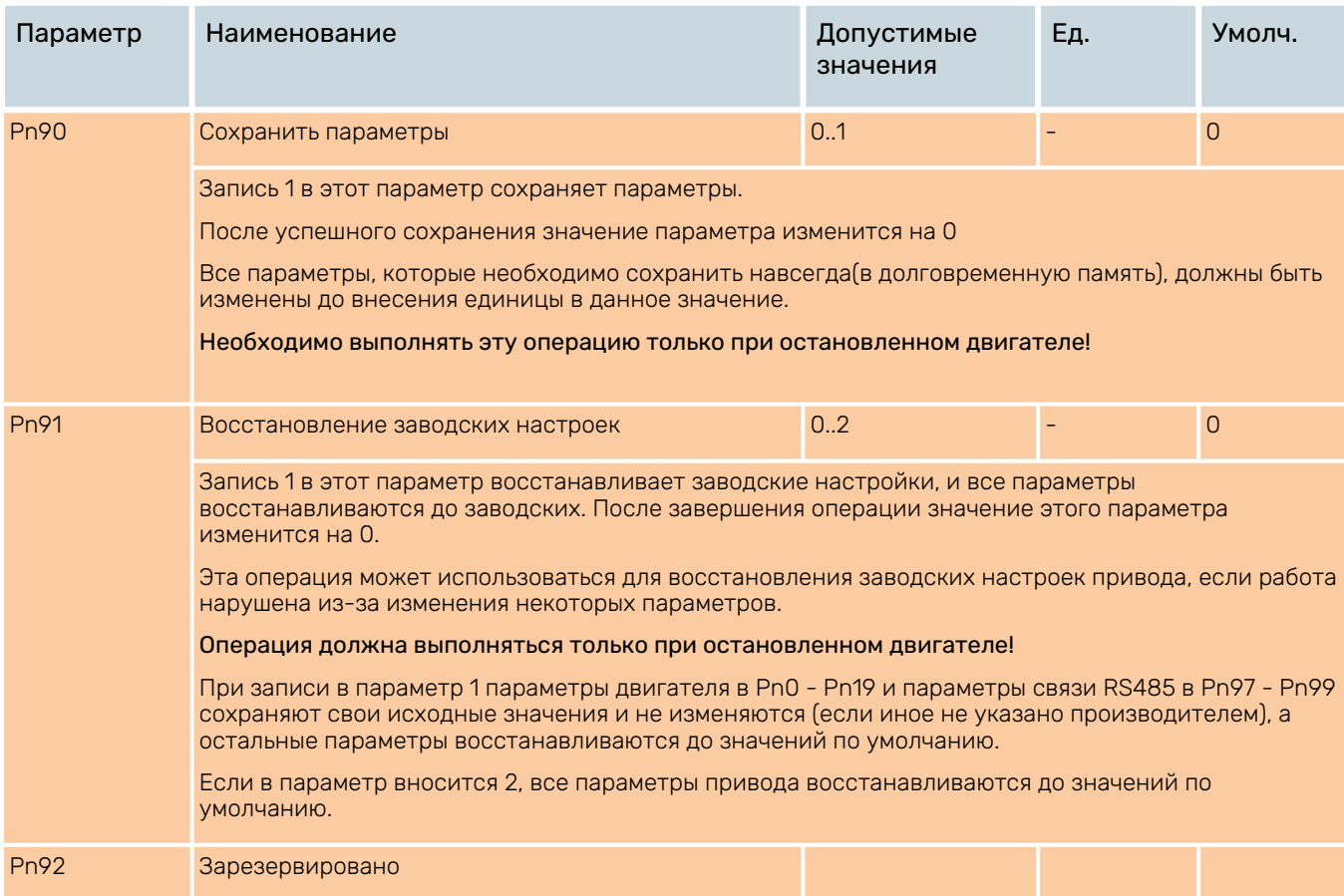

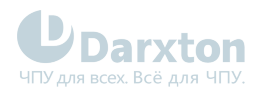

### <span id="page-20-0"></span>7.4. Параметры регуляторов

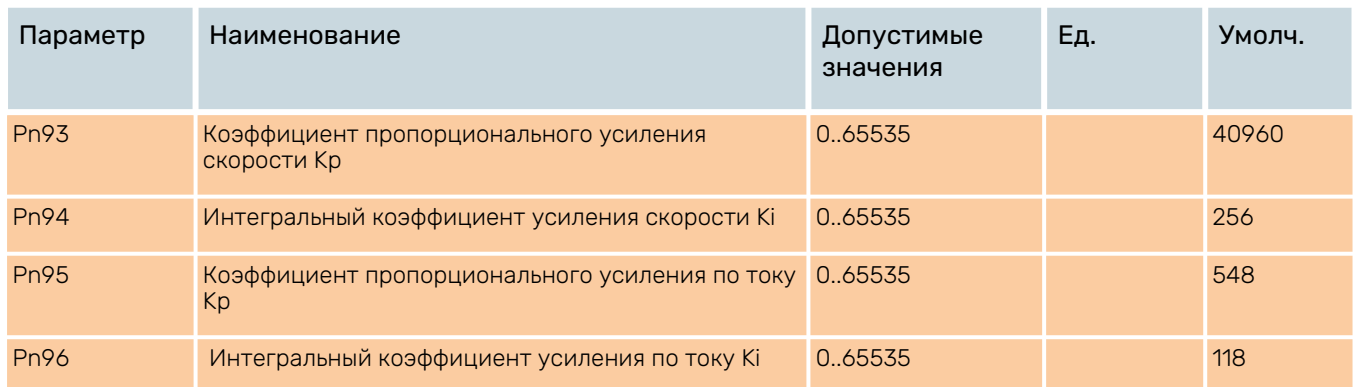

### <span id="page-20-1"></span>7.5. Параметры RS485

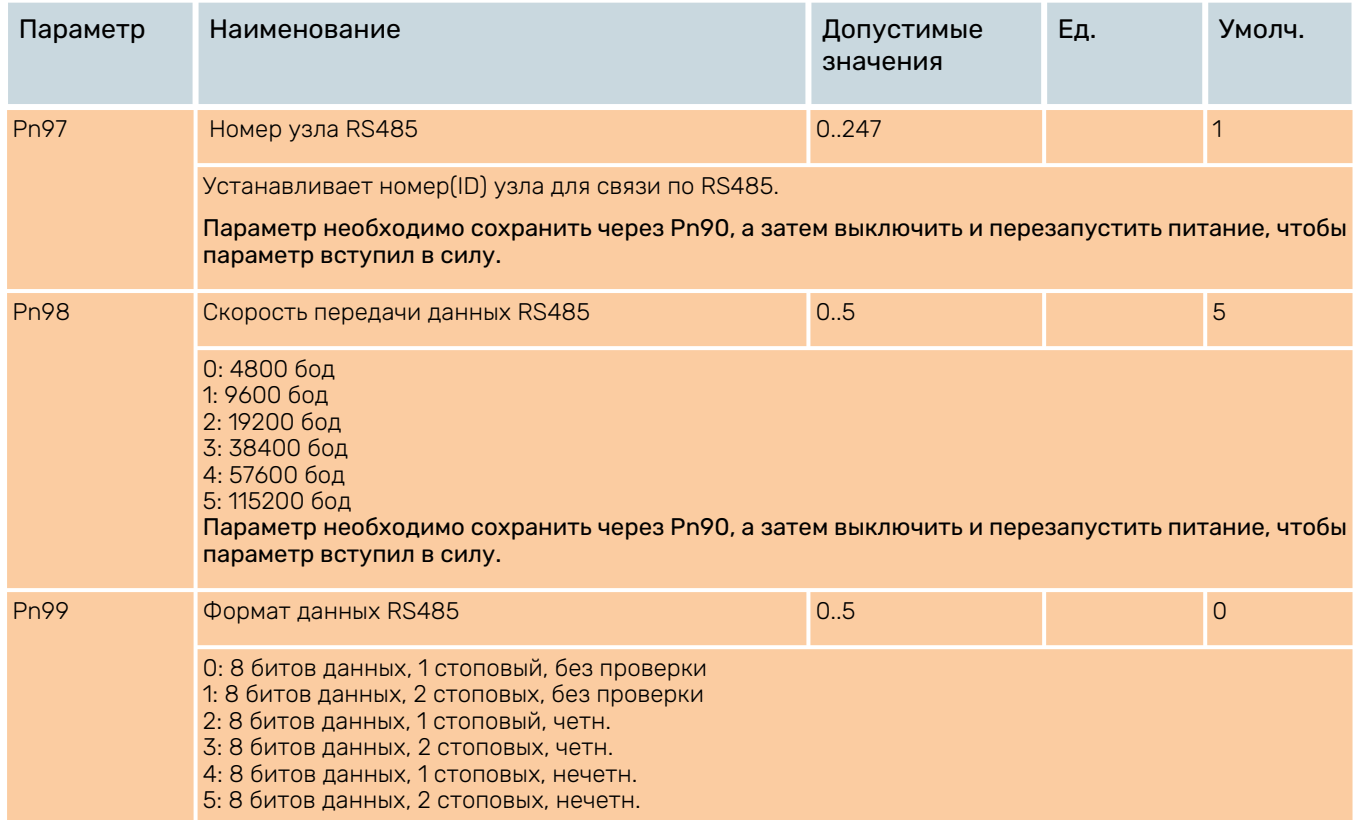

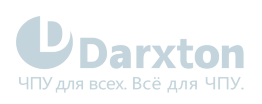

## <span id="page-21-0"></span>7.6. Параметры входов-выходов

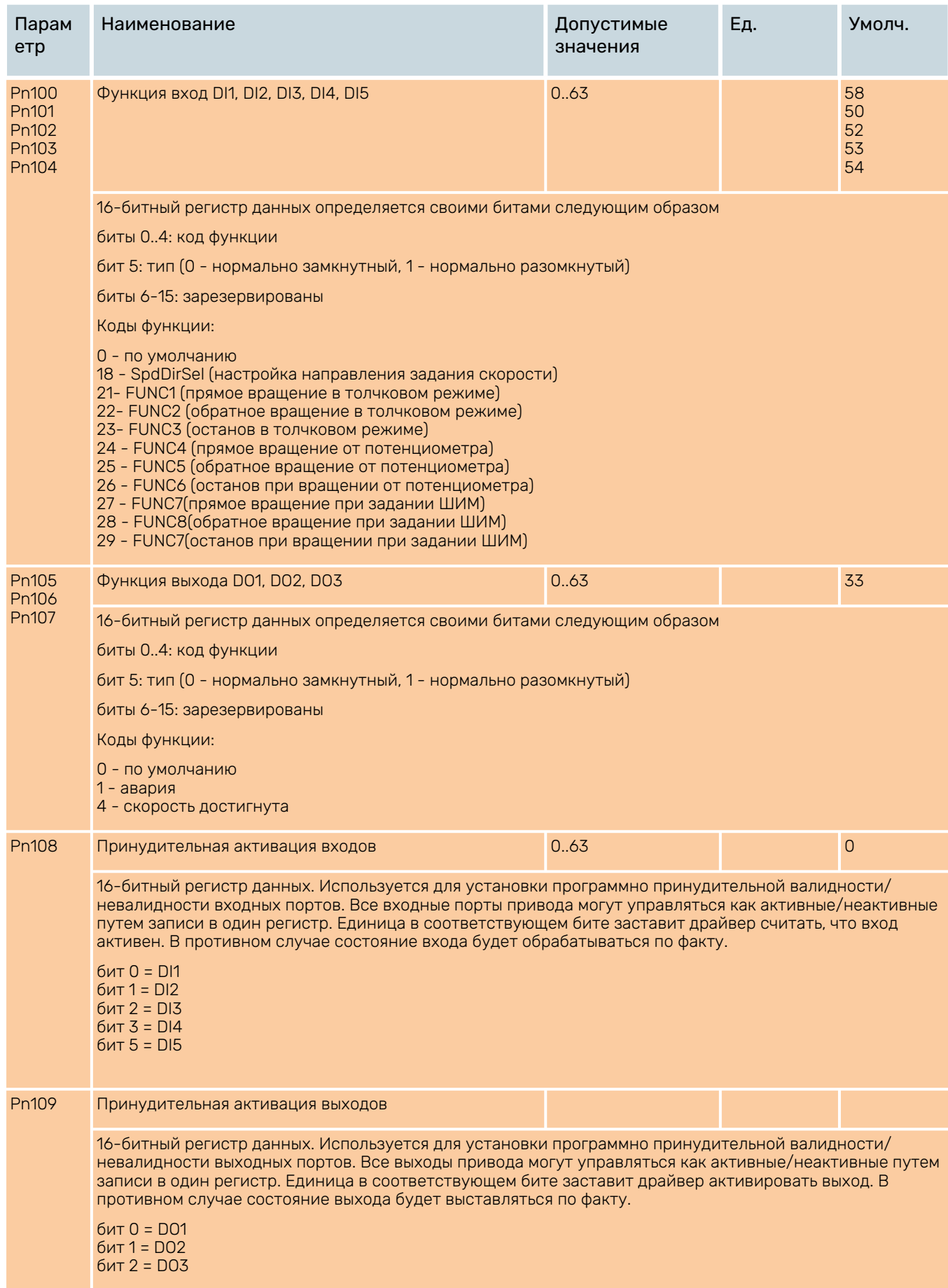

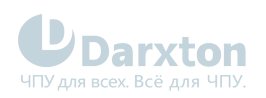

### <span id="page-22-0"></span>7.7. Параметры отображения, ч.2

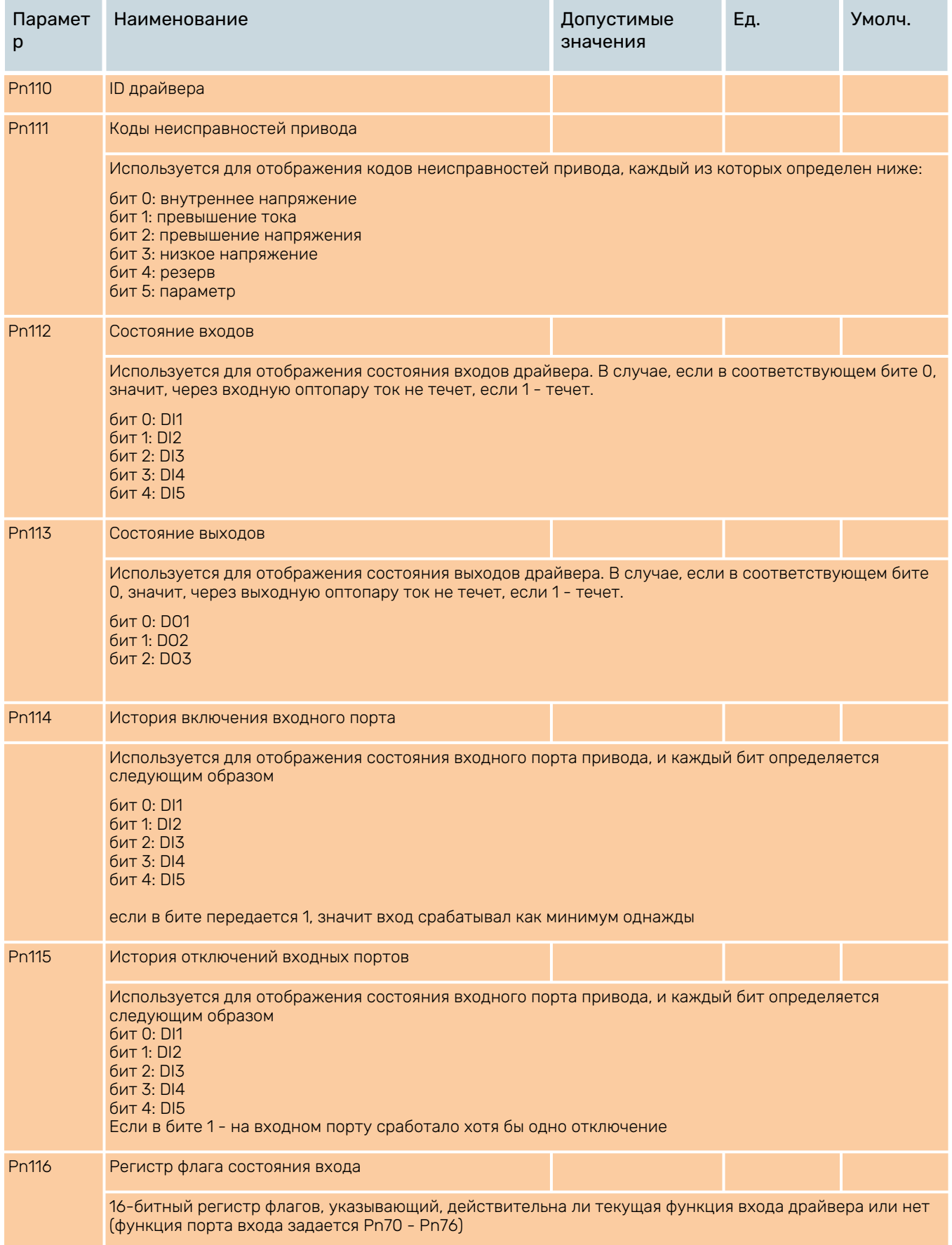

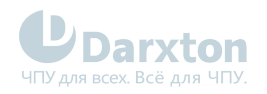

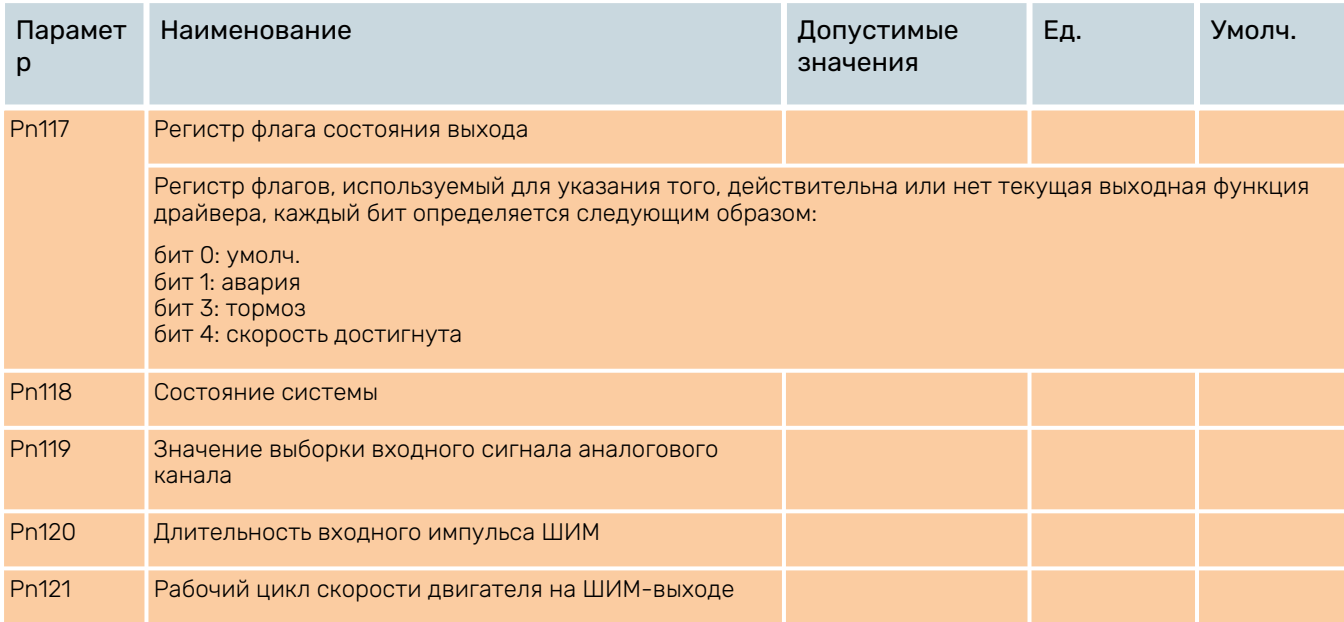

### 7.7.1. Параметры аналогового режима

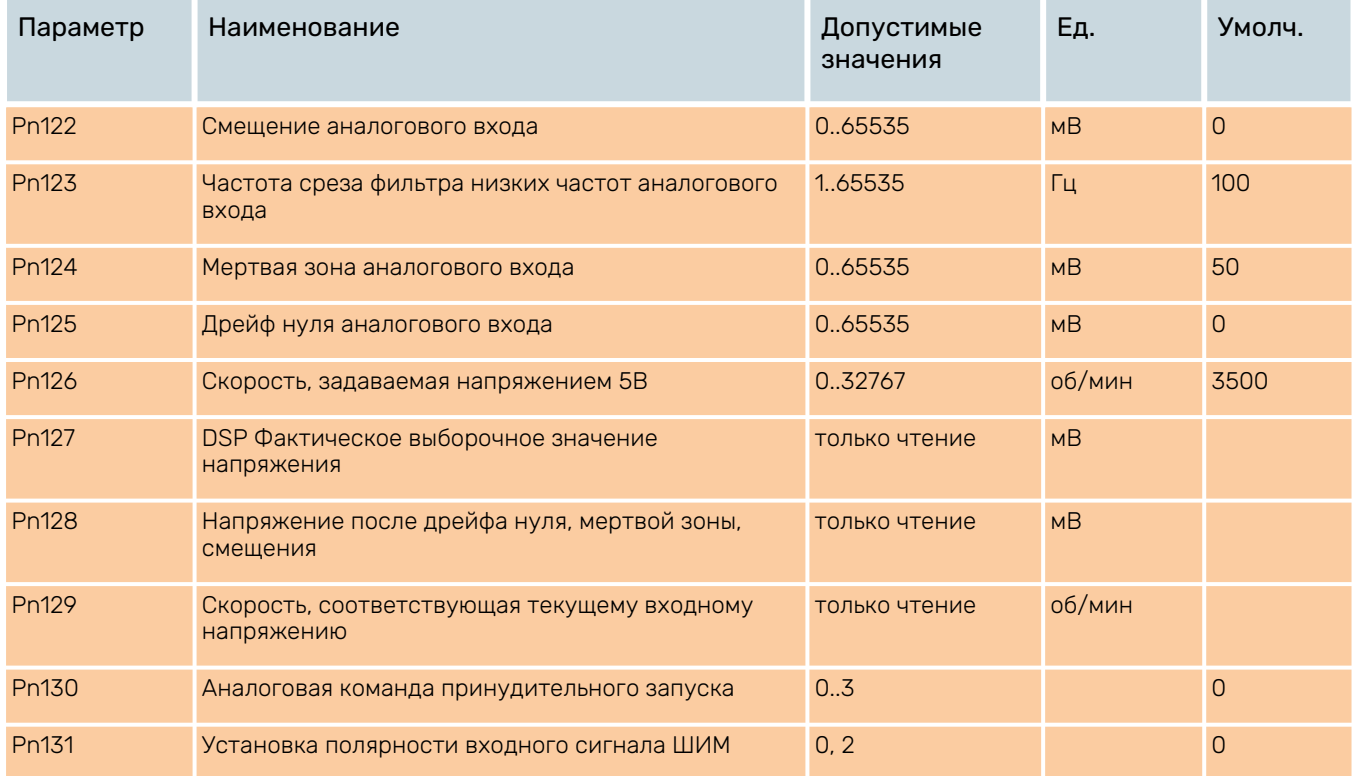

### 7.7.2. Расширенные параметры

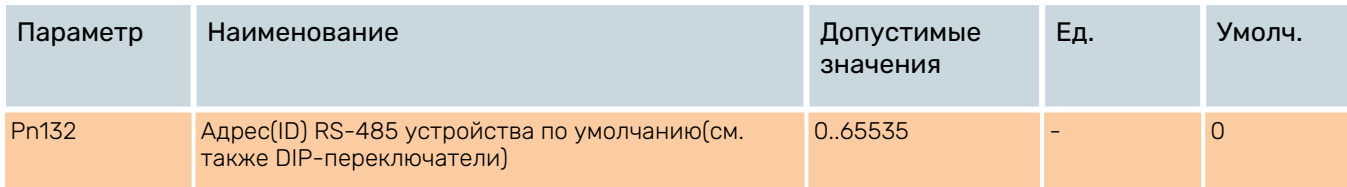

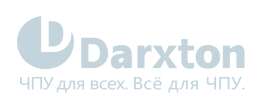

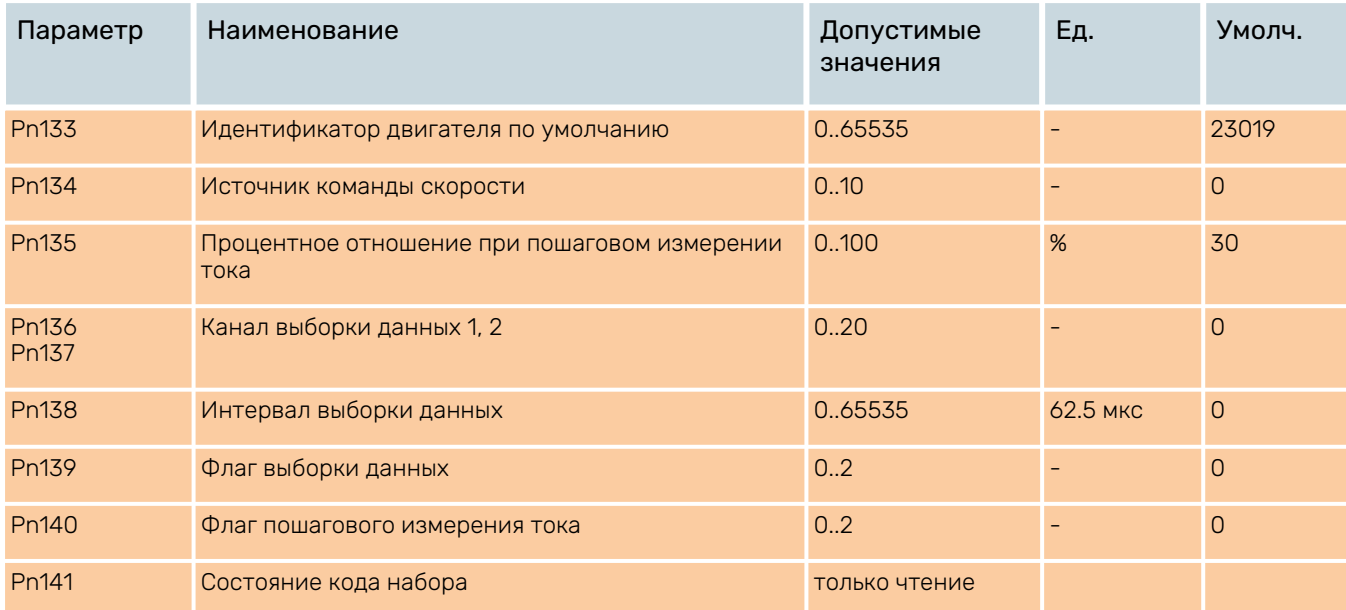